## **QUICK GUIDE**

## **MARKUP PROCESS**

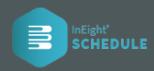

## MARKUP PROCESS FEEDBACK

- 1. In the Markup Scorecard, you can give quick feedback on the uncertainty.
- 2. You can select the **Summary Level** for the whole section.
- 3. Then, on an Exceptions Schedule, you can indicate if you think more or less time is needed.
- 4. As you add your feedback, **Schedule** lets you know your **progress**.

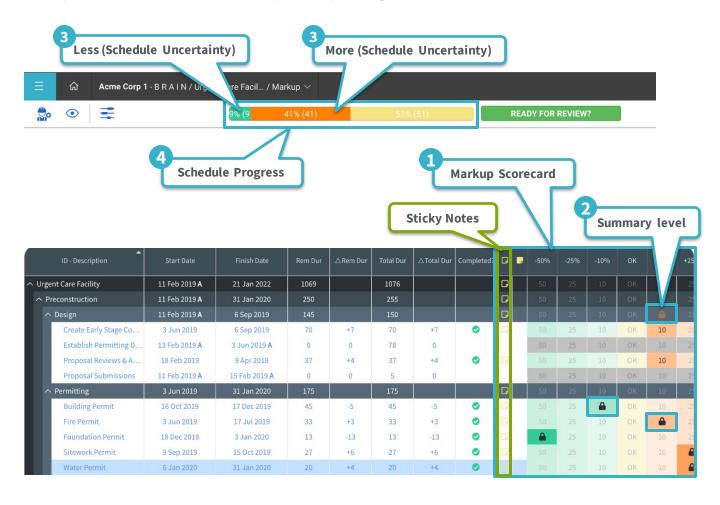

## ADD REGISTER EVENT DIRECTLY

- 1. Select the **sticky note** .
- When you add a register event, default information like risk scoring is adopted.
- 3. You can input a register item **directly to add** your feedback.
- 4. You can also view the project events that have been assigned to the project by the planner.

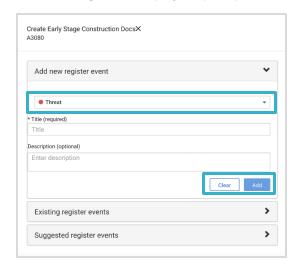

5. When you're done providing feedback, click READY FOR REVIEW? This will let project planners know that you're done.

| Thanks for contributing to the plan. The project owner has been notified your contribution is ready for review. |
|----------------------------------------------------------------------------------------------------|
| Nice work!                                                                                                    |
| OK                                                                                                    |